## Better Exponential Curve Fitting Using Excel

Mike Middleton DSI 2010 San Diego

Michael R. Middleton, Ph.D. Decision Toolworks Mike@DecisionToolworks.com 415.310.7190

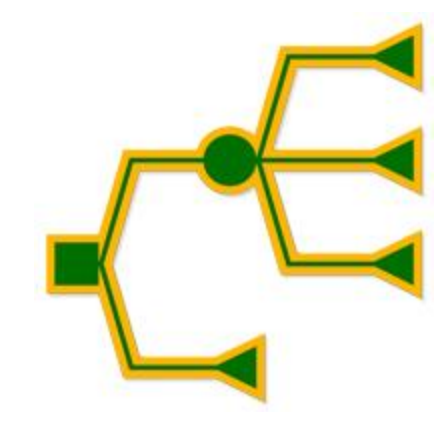

#### **Background**

- The exponential function, Y=c\*EXP(b\*x), is useful for fitting some non-linear single-bulge data patterns.
- In Excel, you can create an XY (Scatter) chart and add a best-fit "trendline" based on the exponential function.
- **Problem**: Regarding the fitted curve for Excel's Exponential Trendline,

(1) the reported value for R Squared is incorrect, and

(2) the fitted values do not minimize Sum of Squared Deviations.

#### **Cisco Revenue Example**

- Data from example originally presented in Winston (2004)
- Model for growth of Cisco revenue during 1900-1999
- Potentially useful for projecting revenues and determining company value
- For 1900-1999, Cisco revenue seems to grow by approximately the same percentage each year
- The exponential function, Y=c\*EXP(b\*X), has the property that for each unit increase in X the value of Y increases by a constant percentage

#### **Cisco Data and XY Chart**

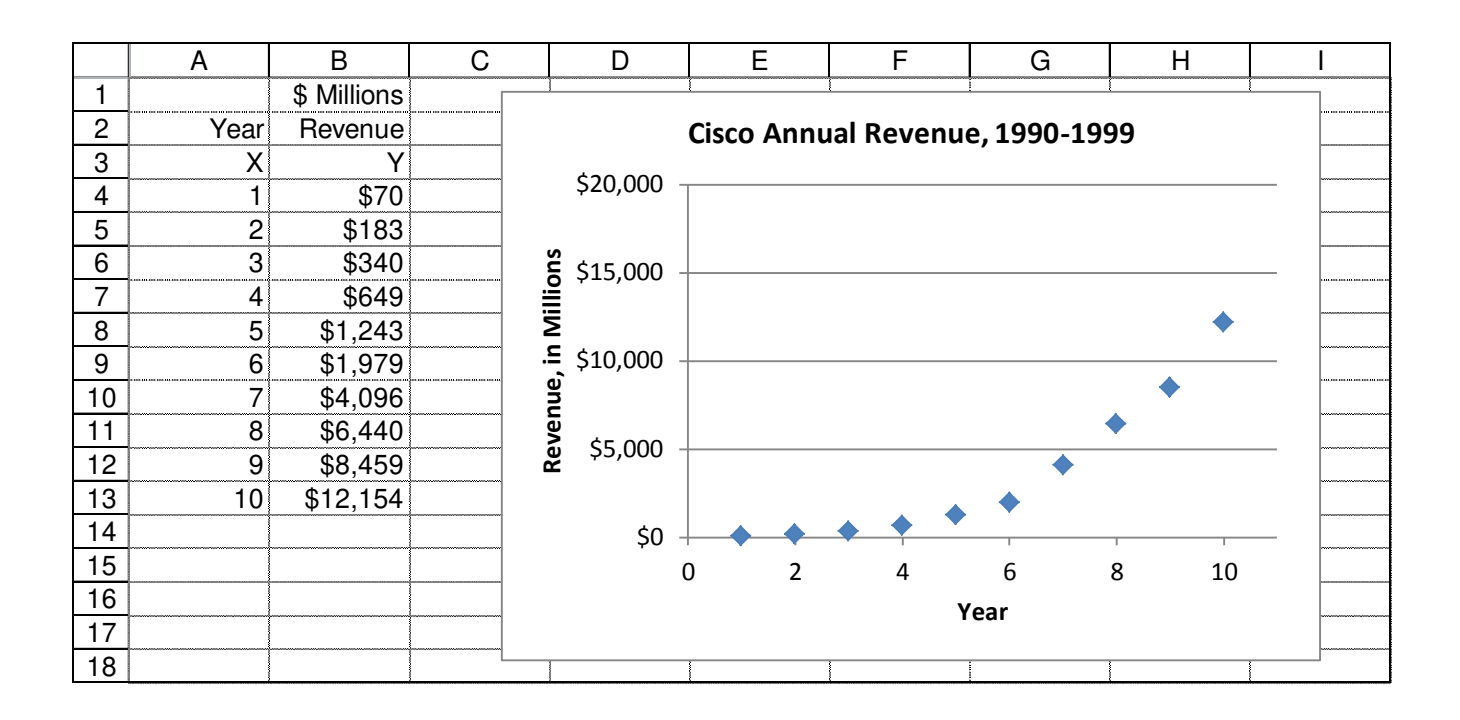

- In Excel 2010, select data A4:B13. Insert XY Scatter chart. Use Chart Tools Layout to add chart title and axes titles.
- Right-click a data point to select the data series, and choose Add Trendline from the shortcut menu.

#### **Trendline Dialog Box**

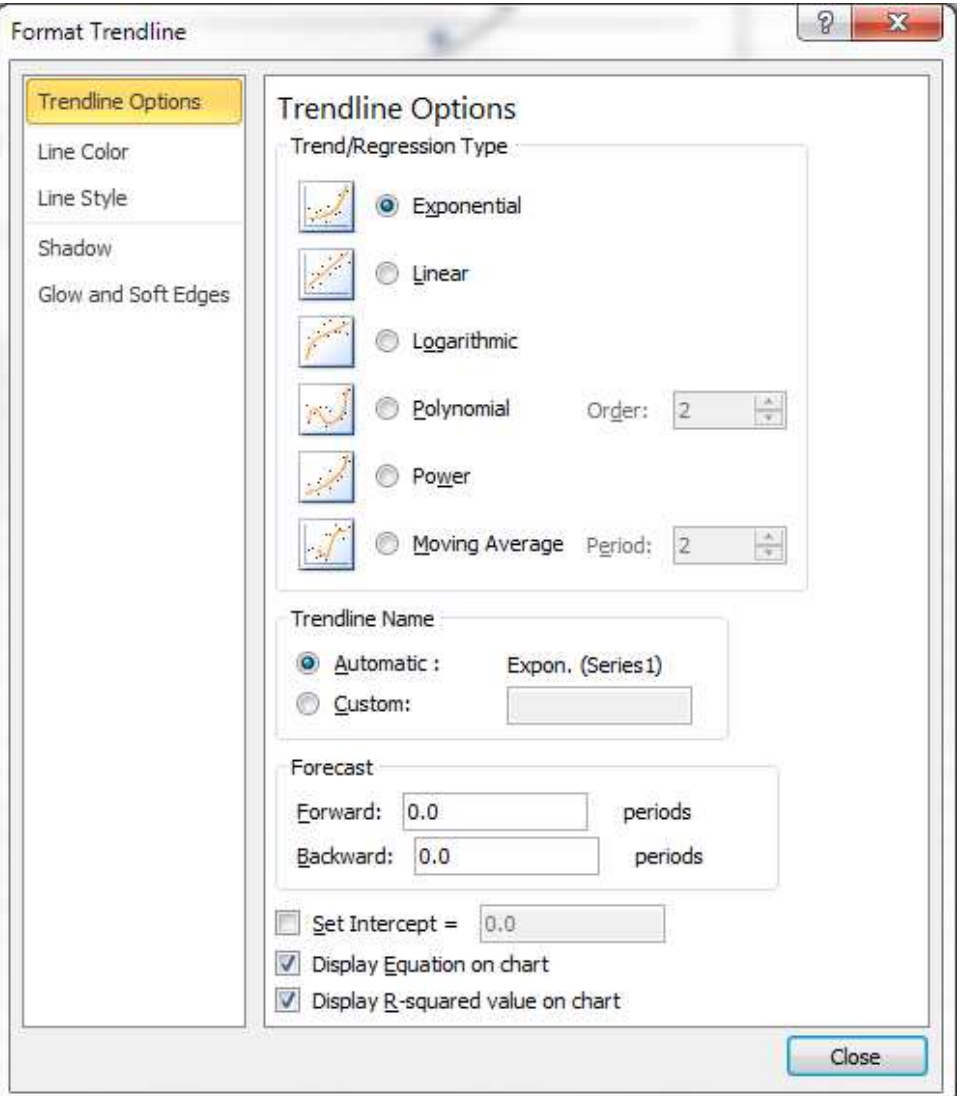

#### **Excel Chart with Exponential Trendline**

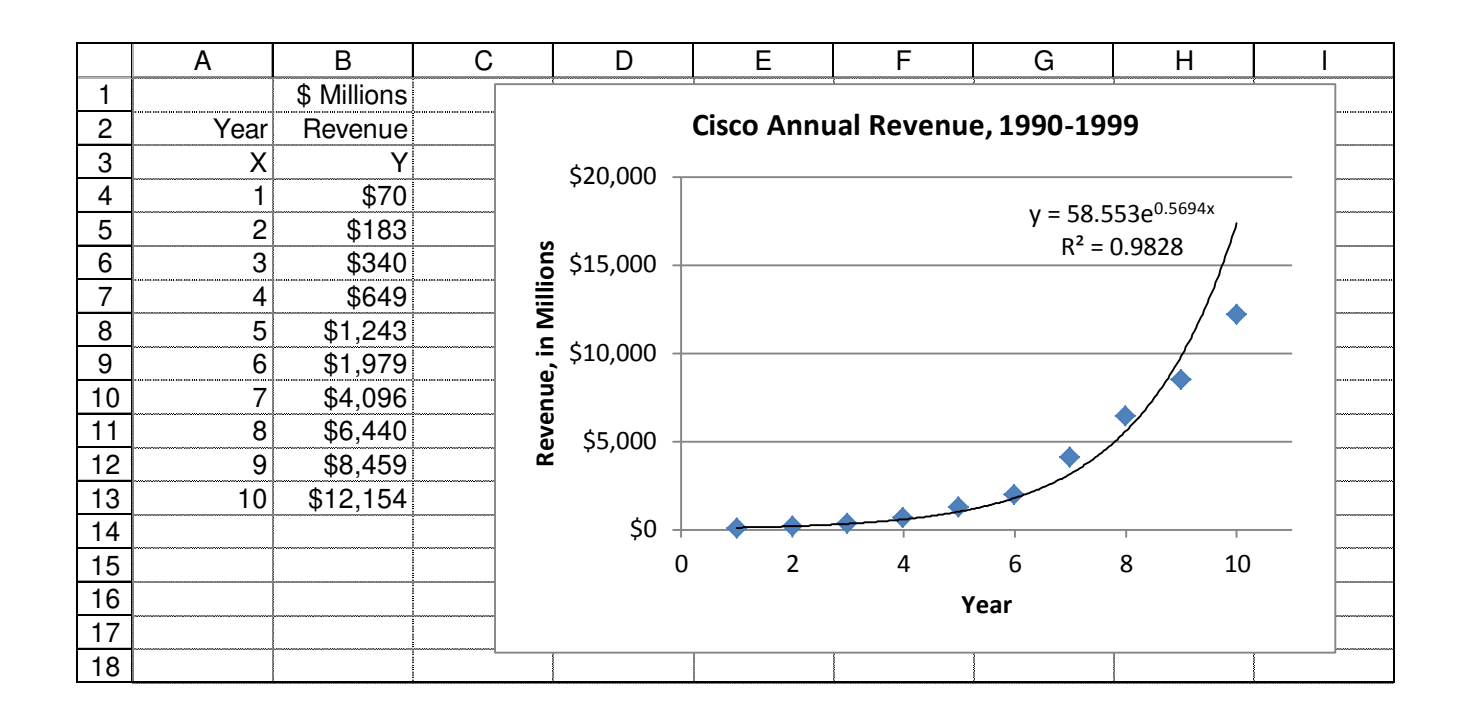

Next, compute the fitted values for Y, and use worksheet functions and formulas to compute the actual value of R Squared

#### **Actual R Squared for Exponential Trendline**

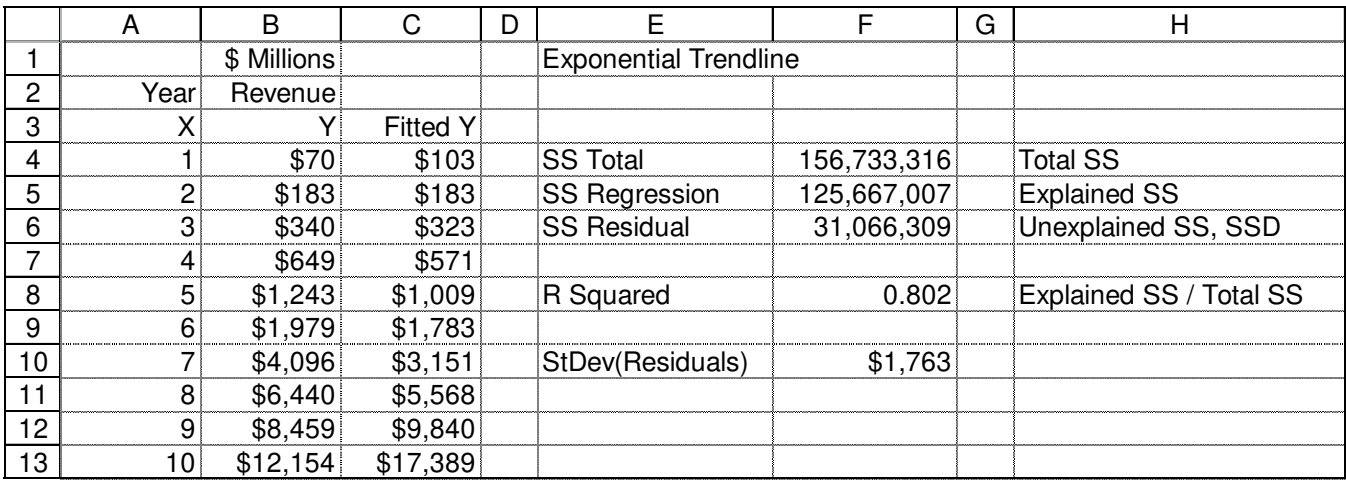

Excel's Trendline reports R Squared = 0.9828

#### Actual R Squared = 0.802

"Approximately 80% of the variation in Y is explained by X using the fitted exponential function"

#### **"Shortcut" Excel functions for R Squared calculations**

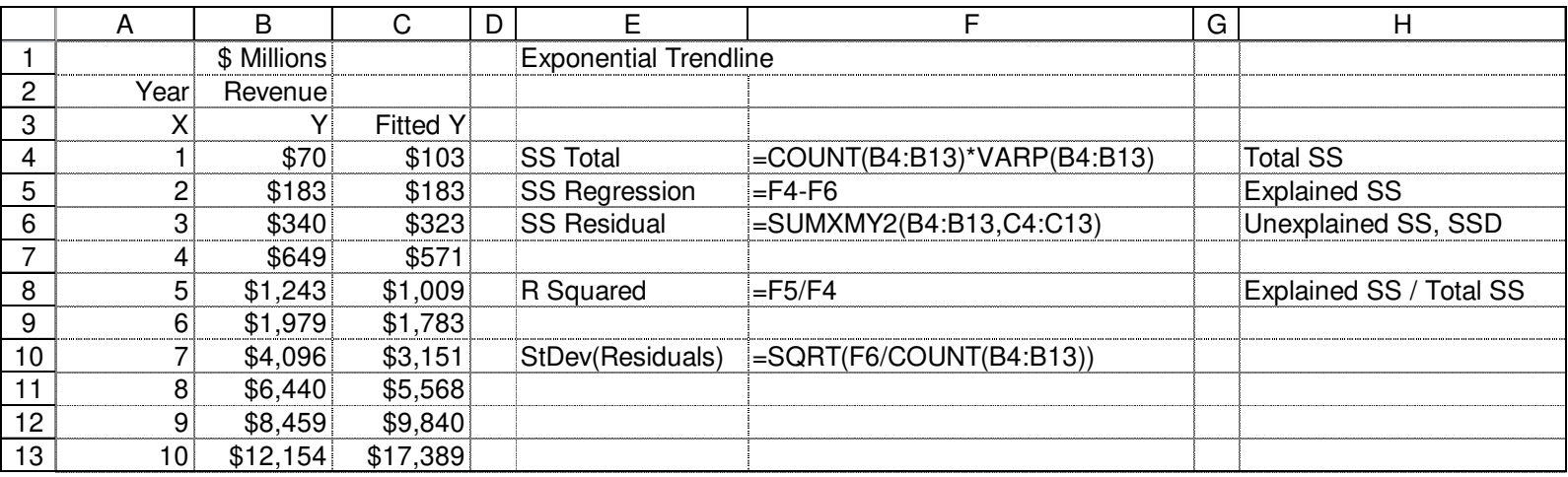

Note that we cannot use Excel's worksheet functions RSQ or PEARSON^2 or CORREL^2 to compute R Squared because those functions are based on a linear fit between Y and X.

#### **Setup display for better fit using Excel's Solver**

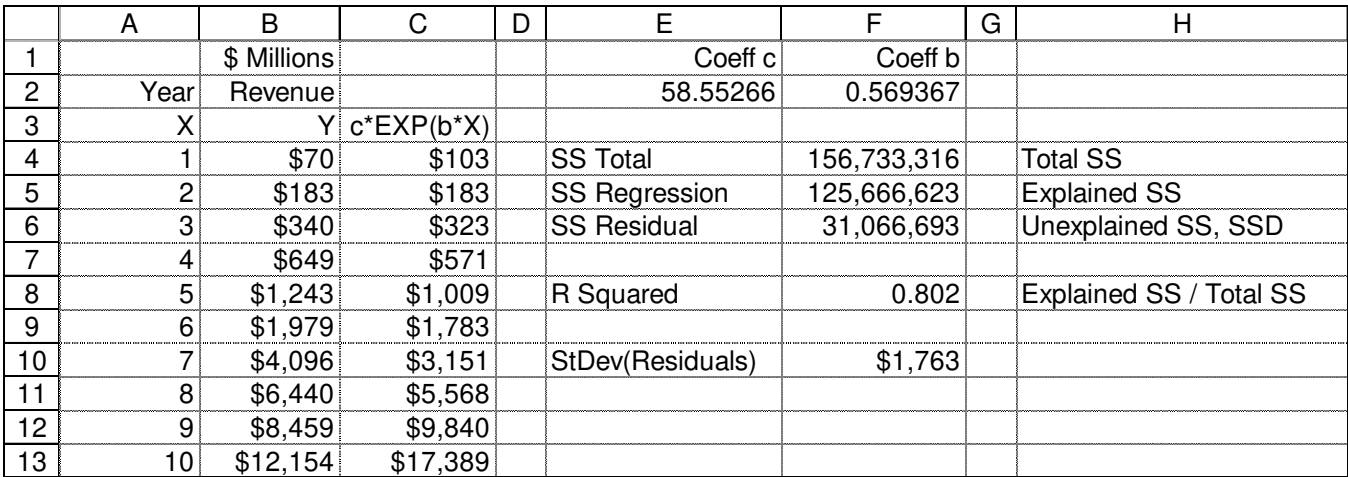

Tentative values for coefficients in E2:F2 (Solver "Changing Cells")

Formula for fitted value in C4 depends on coefficients and X, copied to C5:C13

Sum of Squared Deviations formula in F6 (Solver "Objective") to be minimized

#### **Setup formulas for better fit using Excel's Solver**

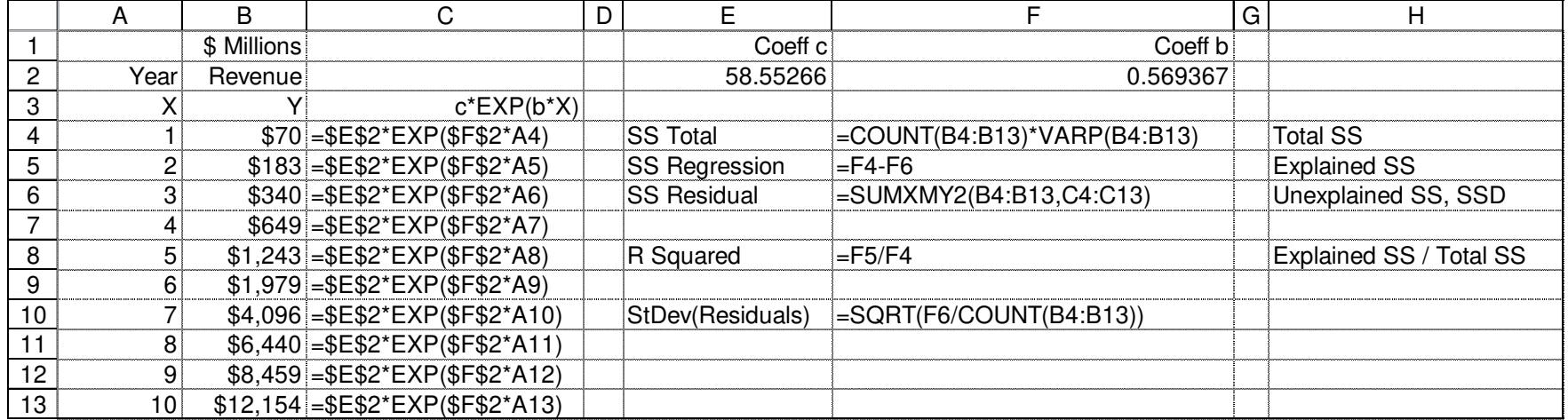

Tentative values for coefficients in E2:F2 (Solver "Changing Cells")

Formula for fitted value in C4 depends on coefficients and X (absolute references to E2:F2, relative reference to A4), copied to C5:C13

Sum of Squared Deviations formula in F6 (Solver "Objective") to be minimized

#### Excel 2010 Solver Parameters Dialog Box

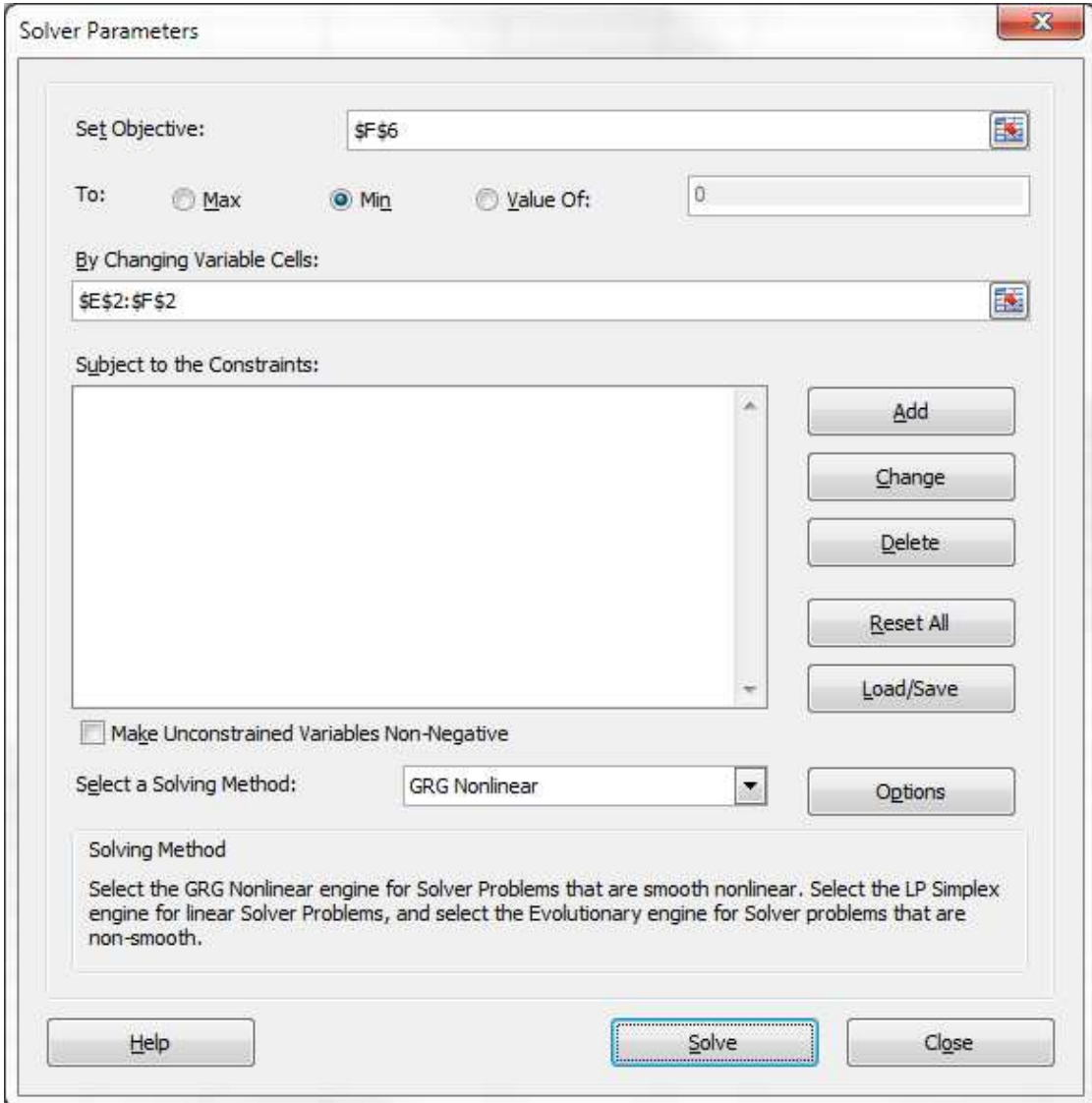

#### Excel 2010 Solver Options Dialog Boxes

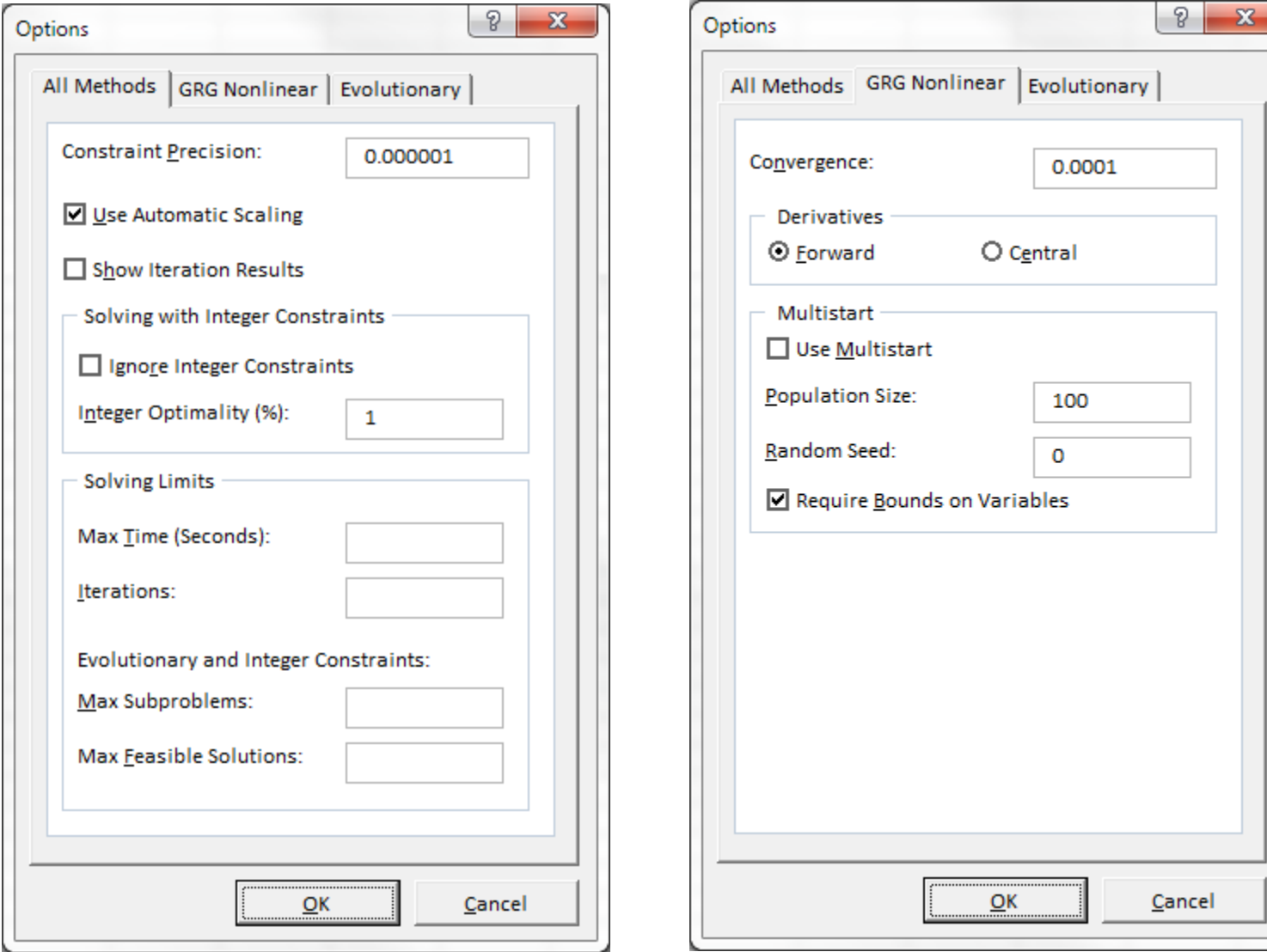

#### **Results for Exponential Fit using Solver**

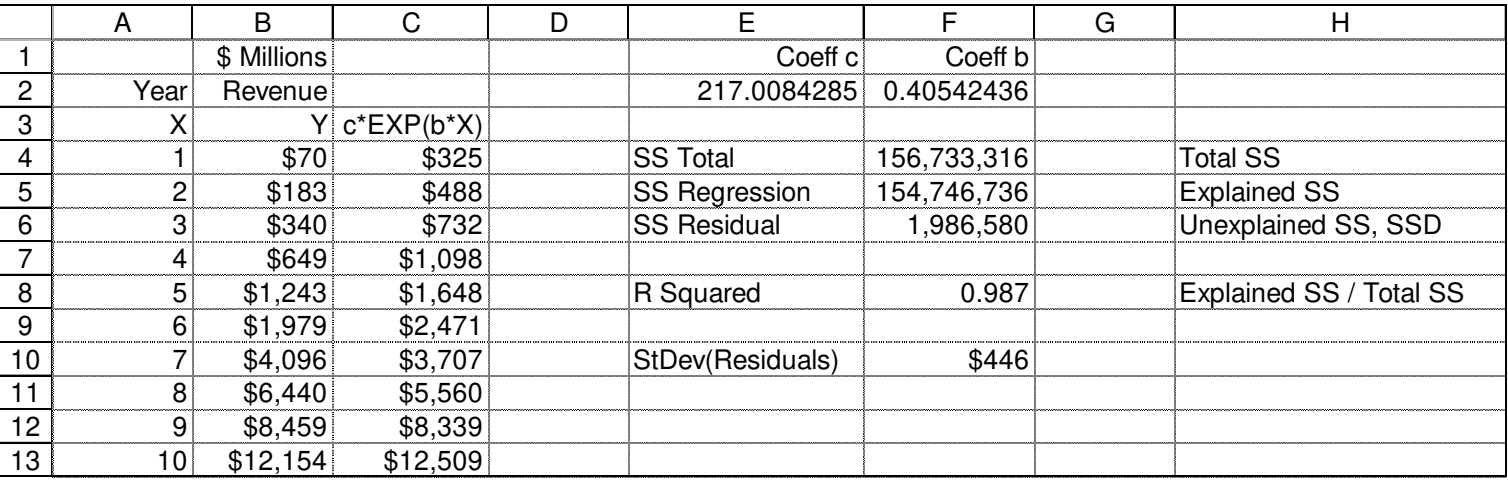

Excel's Trendline reported R Squared = 0.9828, but its actual R Squared =  $0.802$  and StDev(Residuals) =  $$1,763$ 

Solver's better fit has actual R Squared = 0.987 and StDev(Residuals) = \$446

#### **Visual Comparison of Fits**

#### **Cisco Annual Revenue, 1990-1999**

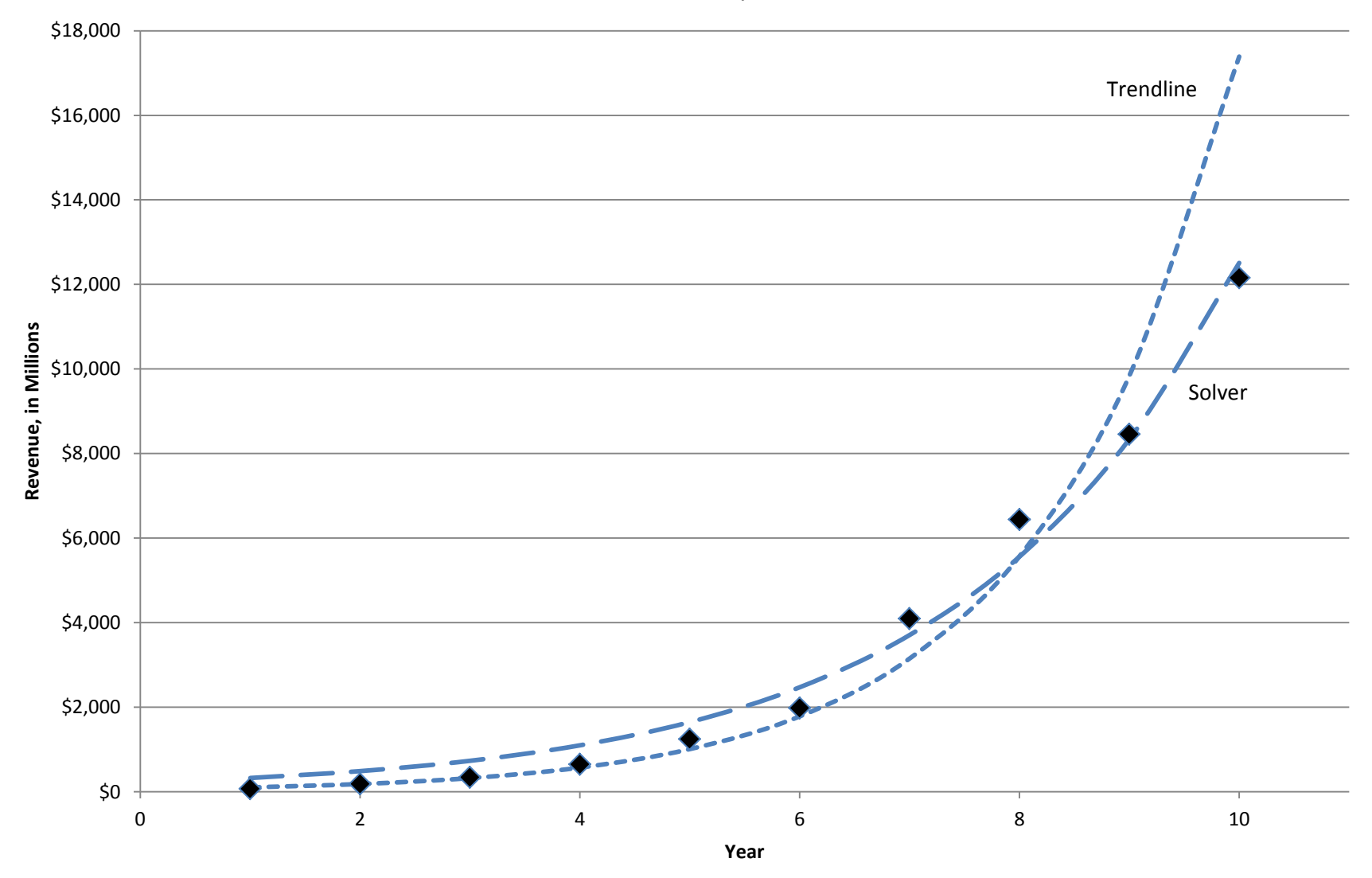

#### **Comparison of Current/Previous Ratios**

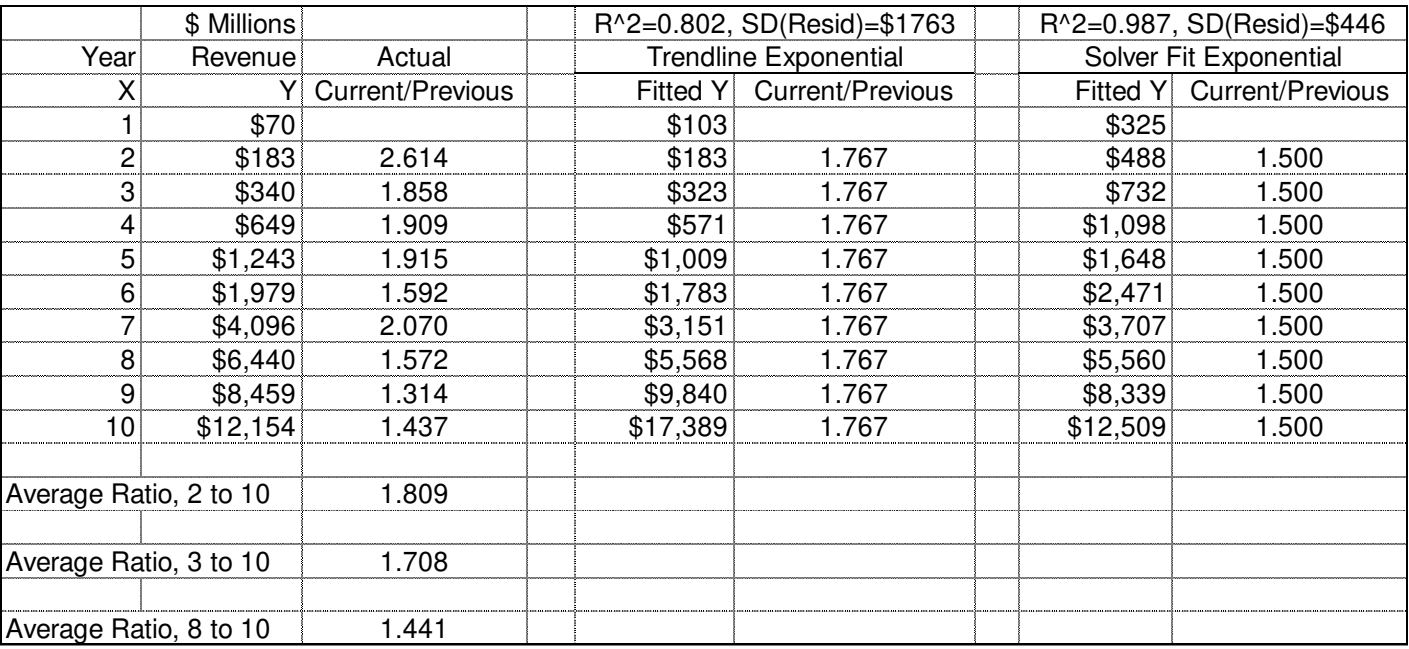

### **Excel's Method for Fitting Exponential Trendline, 1 of 2**

"The exponential model creates a trendline using the equation

 $y = c * e^{bx}$ .

Excel uses a log transformation of the original *y* data to determine fitted values, so the values of the dependent variable in your data set must be positive.

The exponential trendline feature does not find values of *b* and *c* that minimize the sum of squared deviations between actual *y* and predicted *y* (=  $c * e^{bx}$ ). Instead, Excel's method takes the logarithm of both sides of the exponential formula, which then can be written as

 $Ln(v) = Ln(c) + b * x$ 

and uses standard linear regression with  $Ln(y)$  as the dependent variable and x as the explanatory variable. That is, Excel finds the intercept and slope that minimize the sum of squared deviations between actual Ln(y) and predicted Ln(y), using the formula

 $Ln(y) = Intercept + Slope * x.$ 

Therefore, the Intercept value corresponds to Ln(*c*), and *c* in the exponential formula is equal to Exp(Intercept). The Slope value corresponds to *b* in the exponential formula." - Middleton (1995)

…

#### **Excel's Method for Fitting Exponential Trendline, 2 of 2**

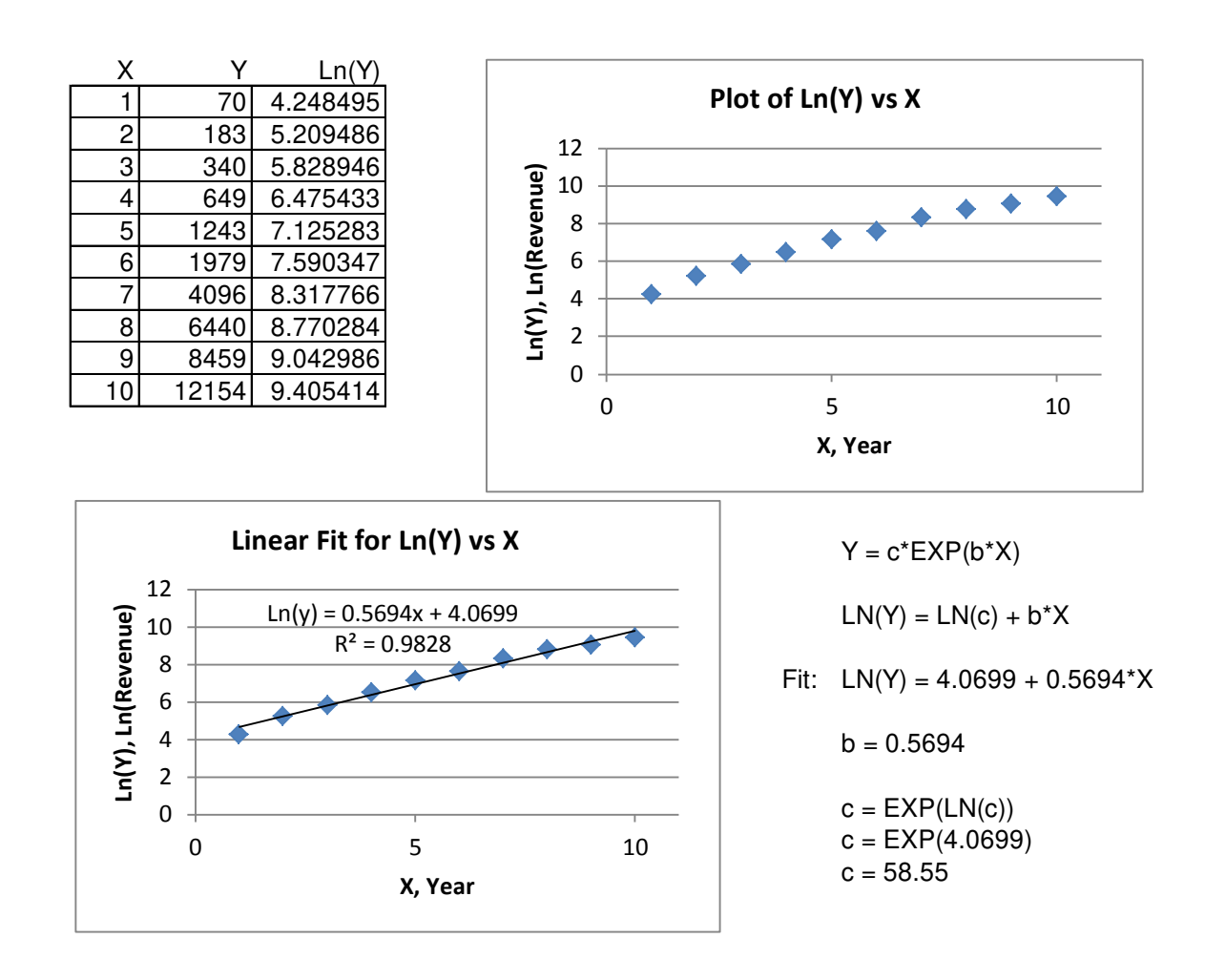

#### **General Steps for Curve Fitting**

Goal: explain variation in a variable of interest, Y Prepare a histogram for Y, the dependent (or response) variable Find data for explanatory variable(s) that make sense Look at the data: plot XY (Scatter) charts to see relationships Propose a functional form for the relationship, based on knowledge of the underlying process, visual examination of the plot, parsimony, etc. Determine values for the parameters of the function best fit, minimize sum of squared deviations answers the question: What is the relationship? Perform diagnostics, e.g., R Squared, StDev(Residuals), etc. answers the question: How good is the relationship? Use the function prediction for cross-sectional data, mostly interpolation forecasts for time-series data, mostly extrapolation

#### **Summary of Excel Trendline Options**

- Exponential: Y=c\*EXP(b\*X), transforms data before fit, not the best fit, inaccurate R Squared
- Linear:  $Y=b_0+b_1*X$ , OK
- Logarithmic:  $Y = c^*LN(X)+b$ , OK
- Polynomial:  $Y=b_0+b_1*X_1+b_2*X_2+...,$  OK
- Power: Y = c\*X^b**,** transforms data before fit, not the best fit, inaccurate R Squared
- Moving Average: OK, but non-standard diagnostics

#### **Excel's Method for Fitting Power Trendline**

The power model creates a trendline using the equation

 $y = c * x^b$ .

Excel uses a log transformation of the original *x* and *y* data to determine fitted values, so the values of both the dependent and explanatory variables in your data set must be positive.

The power trendline feature does not find values of *b* and *c* that minimize the sum of squared deviations between actual y and predicted  $y$  (=  $c * x^b$ ). Instead, Excel's method takes the logarithm of both sides of the power formula, which then can be written as

 $Ln(y) = Ln(c) + b * Ln(x)$ ,

and uses standard linear regression with Ln(*y*) as the dependent variable and Ln(*x*) as the explanatory variable. That is, Excel finds the intercept and slope that minimize the sum of squared deviations between actual Ln(*y*) and predicted Ln(*y*), using the formula

Ln( $y$ ) = Intercept + Slope  $*$  Ln( $x$ ).

Therefore, the Intercept value corresponds to Ln(*c*), and *c* in the power formula is equal to Exp(Intercept). The Slope value corresponds to *b* in the power formula.

…

#### **References**

- Middleton, M.R. 1995. Data Analysis Using Microsoft Excel 5.0. Duxbury Press, Belmont, CA.
- Winston, W.L. 2004. Microsoft Excel Data Analysis and Business Modeling. Microsoft Press, Redmond, WA.

# Better Exponential Curve Fitting Using Excel

#### Mike Middleton, DSI 2010 San Diego

Michael R. Middleton, Ph.D. Decision Toolworks Mike@DecisionToolworks.com 415.310.7190

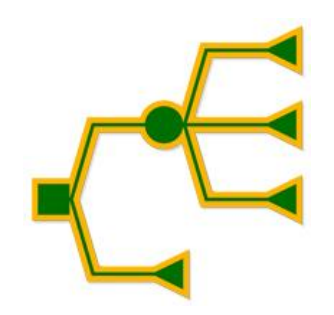

PowerPoint Slides, Slides PDF File, and Excel Workbook

[http://www.DecisionToolworks.com/ExpCurveFit2010.pptx](http://www.decisiontoolworks.com/ExpCurveFit2010.pptx) [http://www.DecisionToolworks.com/](http://www.decisiontoolworks.com/SimulationEVPI2010.pdf)[ExpCurveFit](http://www.decisiontoolworks.com/ExpCurveFit2010.pptx)[2010.pdf](http://www.decisiontoolworks.com/SimulationEVPI2010.pdf) [http://www.DecisionToolworks.com/](http://www.decisiontoolworks.com/SimulationEVPI2010.xlsx)[ExpCurveFit](http://www.decisiontoolworks.com/ExpCurveFit2010.pptx)[2010.xlsx](http://www.decisiontoolworks.com/SimulationEVPI2010.xlsx)